接 続

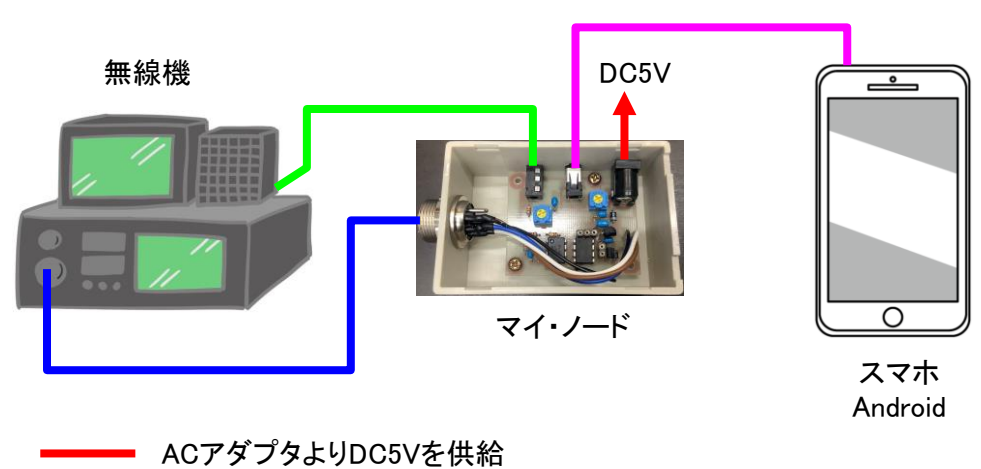

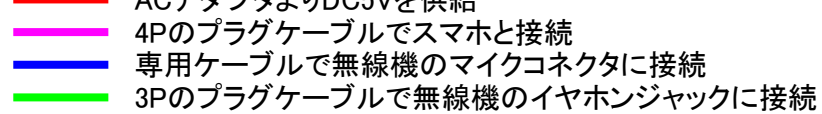

# スマホにZelloをセットする

スマホはノード用のスマホとアクセス用のスマホを各1台ずつ用意し、ノー ド用はAndroid以外は使えません。

アクセス用はiosでもWindowsで何でもOKです。

それぞれに通信アプリのZelloをダウンロードして、設定しますが方法は ネット上に詳しく説明としているサイトが多く有るのでそちらを参考にして設 定します。

アカウントはノードとアクセス用に2つ必要で、コールサインを使いJA1○× △やJA1○×△NODE等と判りやすいものを作ります。

これらのアカウントを双方のスマホにセットして、相互に通話できるに状態 まで設定します。

# Voxを設定する

ノードになるスマホにはVoxを設定します。 方法は下記の順に従って設定します。

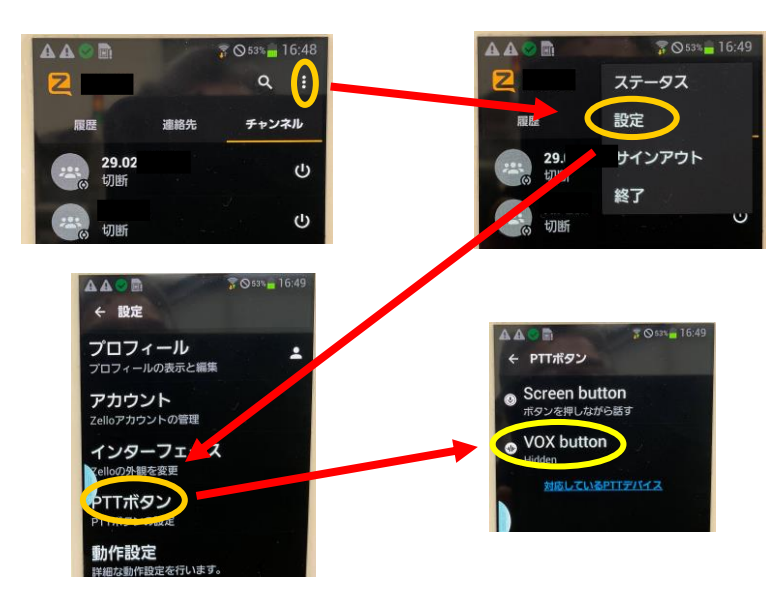

Voxは下記のように設定する。

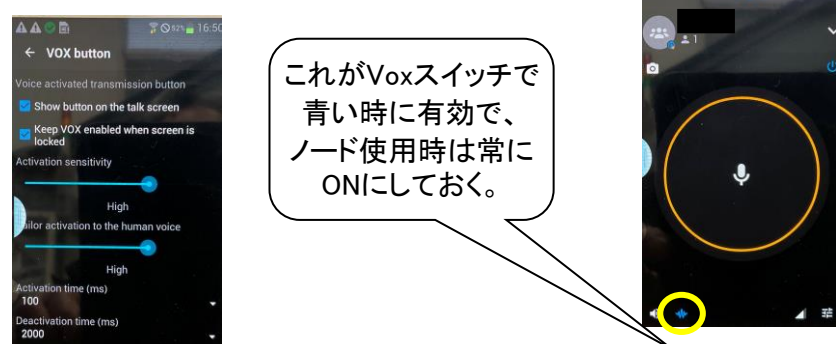

#### (注意)

スマホのプラグを抜くときは必ずVoxをOFFにしてください。 スマホにプラグケーブルでマイ・ノードが接続されると、スマホのマイクは OFFになりマイ・ノード側に切替わりますが、プラグをくとスマホのマイクが ONになり、周囲の音声にVoxが反応するとZelloは送信状態となります。

Zelloには遅延が発生しますがこれはVoipによる通信アプリの特徴で、この 辺を理解して少し間を置いたQSOをするようにしてください。

### 調 整

Voxが反応してリングが赤くなり送信状態になります。 アクセス用のスマホでこの音を受信して聴きながら音量を調整します。 無線機からスマホへの音声の調整では、無線機のボリウムを少し上げて スケルチを開いて、ザーと言うノイズをスマホに送ります。 Voxの動作確認はスマホの4Pプラグを抜いて、スマホのマイクに話し掛け て送信すればOKですが、だめなときは設定を確認してください。

今度はスマホから無線機への音声の調節です。 アクセス用スマホより送信してノード用のスマホで受信すると、マイ・ノード のVoxが動作して無線機が送信します。 この送信された信号を別の受信機で聴き音量を調整しますが、この時の Voxのディレータイマーは2.5秒に設定されていますので、受信を終了する と無線機の送信は2.5秒後に停止して受信に戻ります。 尚、受信機にTOTimerの設定が有る場合は、万一のトラブルで連続送信 を避ける為3分位に設定しておきます。

これで調整は終り運用できる訳ですが、電波法やマナーを遵守し運用す るようお願いします。 これらの調整を繰り返し行い実際の他局に聞いてもらったりしながら、一 番良い変調レベルのところにセットします。

### ノード局用無線機の名義について

マイ・ノードとスマホを接続してノード局となる、無線機の登録名義は当然 自分の名義のはずですが、他局がスマホからアクセスしてこのノード用無 線機より送信する事は他人の無線機を使って運用する事となり違法となり このような使い方をしたい場合は、ノード局となる無線機を社団局で登録し ておく事により、ゲストオペとして第3者が送信する事も可能となります。